## How to Access Your Transcript Online

1. Go to <u>www.county.org</u> and select Member Login in the upper right.

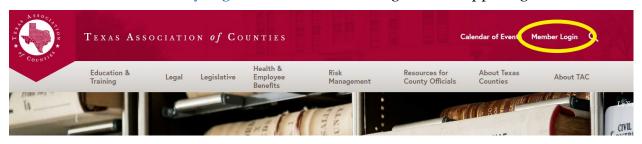

2. Sign in, using the same username and password as if you were registering for the conference. If you have not set up an account, follow the "First-Time Users" steps.

| First-Time Users                                                                                                    | Sign In                                                     |
|----------------------------------------------------------------------------------------------------|-------------------------------------------------------------|
| Elected/appointed officials, event<br>attendees and county staff:<br>• Click "Forgot username?"                                                       | Username                                                    |
| <ul> <li>Enter your email address and click "Submit."</li> <li>Check your inbox for a TAC email with your username and logon instructions.</li> </ul> | Password                                                    |
|                                                                                                    | Sign In                                                     |
|                                                                                                    | Forgot username?   Forgot password?<br>Create a new account |

3. On your profile, click Judicial Transcripts

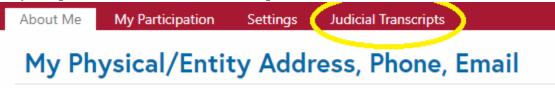

4. To view your hours, click on Transcript.

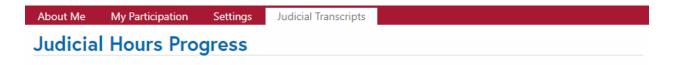

To view progress and view/print transcripts, please click below. If you find any errors or need to submit updates, please report to <u>educationcoordinators@county.org</u>.

| Description                                   | Required<br>Hours | Earned<br>Hours | Status         | Enrolled   | Deadline   |                   |
|-----------------------------------------------|-------------------|-----------------|----------------|------------|------------|-------------------|
| Judge Enrollment<br>Sworn in on<br>01/01/2019 | 1.00              | 1.00            | Complete       | 01/01/2019 |            |                   |
| Judges Hours for<br>1st Year Judge            | 41.00             | 41.00           | Complete       | 01/01/2019 | 08/31/2020 | <u>Transcript</u> |
| Judges Hours for<br>Fiscal Year 2021          | 16.00             | 28.00           | Complete       | 09/01/2020 | 08/31/2021 | <u>Transcript</u> |
| Judges Hours for<br>Fiscal Year 2022          | 16.00             | 28.00           | In<br>Progress | 09/01/2021 | 08/31/2022 | <u>Transcript</u> |

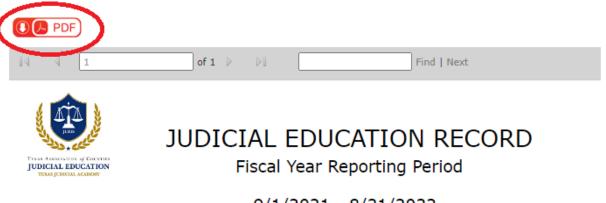

9/1/2021 - 8/31/2022